# **ANÁLISIS E IMPLEMENTACIÓN DE PALABRAS CLAVE**

# **Autor: Cristhian Eder Alavez Barrita.**

# **Revisor: Juan Manuel Castillejos Reyes.**

*Subdirección de Visibilidad Web, DGTIC, UNAM.*

*Septiembre 2022*

#### **Resumen**

En este documento se describen buenas prácticas para al análisis e implementación de palabras clave en páginas web. Se incluye un ejemplo de referencia como anexo.

Palabras clave: análisis, implementación, investigación, distribución, palabras clave, keyword research, buenas prácticas, visibilidad web, title, description, h1, alt, url.

#### **1 Introducción**

En términos de SEO (Search Engine Optimization) las palabras clave son aquellos conceptos y términos que definen y realzan el contenido de una página web. Cuando se ingresan en los motores de búsqueda, éstos presentarán aquellas páginas que contengan información relacionada con la palabra clave que se busca. En ellas recae el éxito de una campaña de posicionamiento en los buscadores, debido a que son el enlace entre lo que el usuario busca y el contenido que ofrece un sitio.

Tradicionalmente se ha dejado de lado el análisis de las palabras clave, en el mejor de los casos el personal técnico es quien las selecciona y las agrega en la meta etiqueta "keywords", sin embargo, es una actividad que debe realizarse en conjunto entre quienes generan los contenidos y los desarrolladores del sitio.

El análisis y la selección de las palabras clave deben realizarse antes de que comience el desarrollo de las páginas de un sitio. Este proceso implica conocer a los usuarios, el lenguaje que utilizan y el tipo de información que buscan. Si el sitio ya está en producción (en línea) pero las palabras clave no han sido definidas, el ejercicio deberá realizarse lo antes posible, previo análisis de cada página web.

#### **2 Procedimiento técnico sugerido**

#### **2.1 Listar las páginas del sitio**

La primera actividad recomendada consiste en generar un listado con las páginas que integran el sitio web (Tabla 1). El objetivo del listado es organizar las páginas y desarrollar un instrumento base para tener a la mano información que derive de las siguientes acciones. En esta actividad puede emplearse cualquier hoja de cálculo, como son Excel o Google Sheets.

*Tabla 1. Listado de páginas*

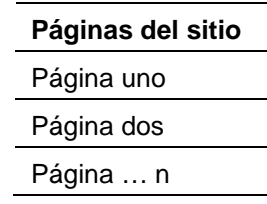

# **2.2 Priorizar**

A continuación se deben priorizar las páginas del listado. Esto implica identificar el nivel de impacto o importancia que tiene cada página para el éxito de los servicios y/o los contenidos, desde la perspectiva del usuario.

Es necesario considerar que algunas páginas no requieren un análisis exhaustivo; su prioridad es baja. Un ejemplo son las páginas de contacto o directorio, a las cuales se les pueden asignar palabras clave genéricas. Del mismo modo se puede proceder con las páginas que no requieren optimización, como en el caso de las páginas de administración de los gestores de contenido o las páginas que no serán públicas, entre otras.

Añada una columna al listado de páginas, en la cual se indicará la prioridad de cada una (Tabla 2).

| Páginas del sitio | <b>Prioridad</b> |  |  |
|-------------------|------------------|--|--|
| Página uno        | Alta             |  |  |
| Página dos        | Media            |  |  |
| Página tres       | Baja             |  |  |
| Página cuatro     |                  |  |  |

*Tabla 2. Priorización* 

#### **2.3 Listar las posibles palabras clave**

Por cada página, y de acuerdo con su prioridad, liste las posibles palabras clave asociadas.

Los generadores del contenido deben añadir primero sus propuestas, pues ellos son quienes mejor conocen la información. El propietario del contenido debe añadir sus propuestas pensando en cómo buscaría la información de la página mediante un motor de búsqueda.

De forma complementaria, se recomienda llevar a cabo una lluvia de ideas con colaboradores y/o usuarios que conozcan o tengan interés por la temática de la página.

Agregue una nueva columna a la tabla inicial y coloque las palabras propuestas (Tabla 3).

| Páginas del sitio | <b>Prioridad</b> | Posibles palabras clave |  |
|-------------------|------------------|-------------------------|--|
| Página uno        |                  | palabra clave uno       |  |
|                   | Alta             | palabra clave dos       |  |
|                   |                  | palabra clave tres      |  |
|                   |                  | palabra clave cuatro    |  |
|                   |                  | palabra clave  n        |  |

*Tabla 3. Listado de posibles palabras clave*

#### **2.4 Complementar el listado**

Una vez que se tiene la primera versión de las palabras clave, es importante identificar otras que puedan complementar el listado. Para esta actividad se recomienda consultar los resultados del motor de búsqueda, como se describe a continuación:

Ir a la página principal del buscador y realizar la búsqueda de una palabra clave (Figura 1).

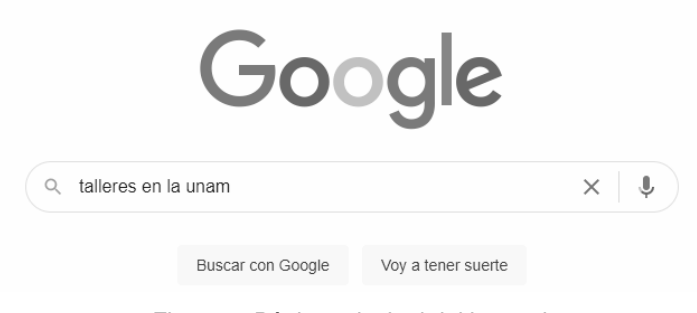

*Figura 1. Página principal del buscador*

En la página de resultados o SERP -Search Engine Results Page- se muestran los resultados de búsqueda (Figura 2).

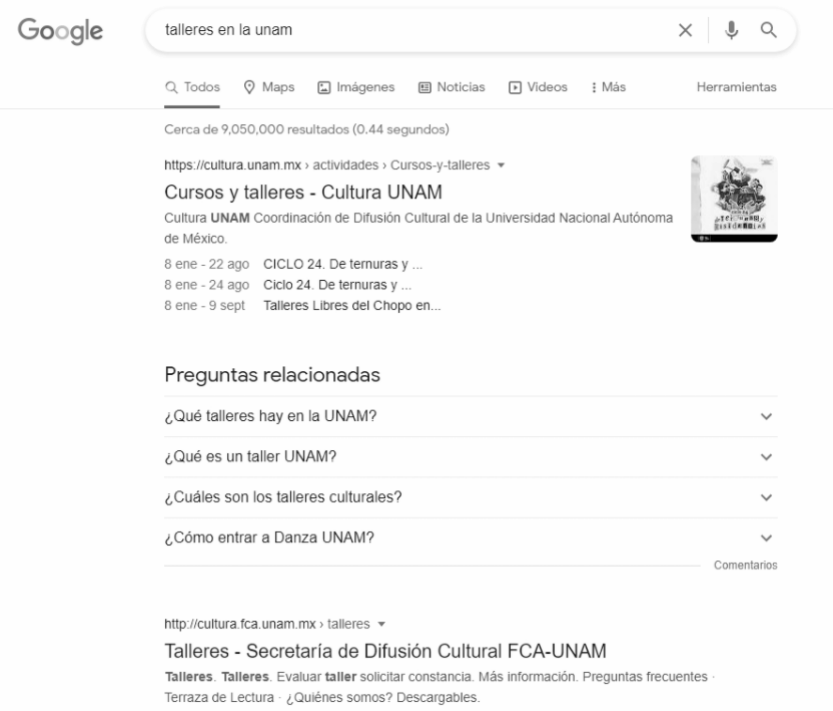

*Figura 2. Página con los resultados de búsqueda o SERP*

La página de resultados cuenta con diversas secciones de las que se puede extraer información complementaria para el listado de palabras clave. Por ejemplo: "Preguntas relacionadas" o "Búsquedas relacionadas".

La sección *Preguntas relacionadas* (Figura 3) se refiere a las consultas de usuarios que el algoritmo relaciona con las palabras clave. El usuario puede leer las respuestas en la SERP sin dar clic en algún resultado. Suele comenzar con una lista de al menos cuatro preguntas, que generalmente permanecen en la parte superior de la página.

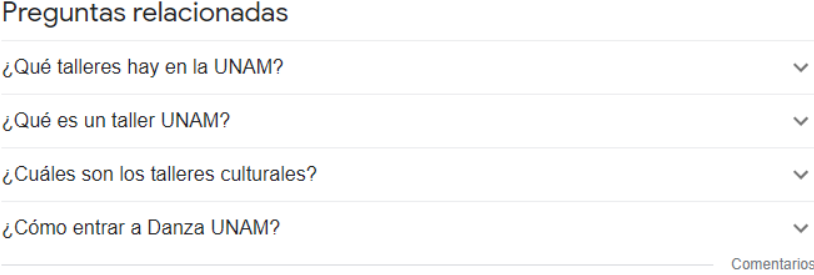

*Figura 3. Sección Preguntas relacionadas*

En la parte inferior de la SERP se muestra la sección *Búsquedas relacionadas* (Figura 4), que sugiere consultas asociadas a la búsqueda inicial.

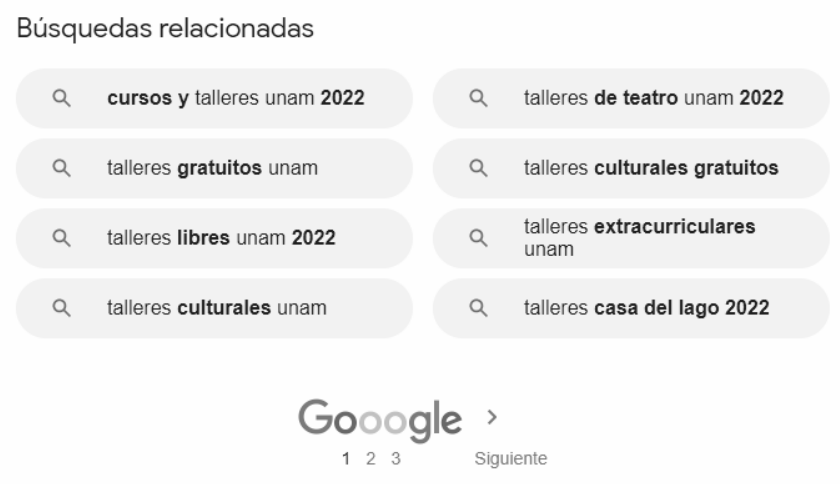

*Figura 4. Sección Búsquedas relacionadas*

Identifique las palabras clave complementarias y agréguelas a la columna Posibles palabras clave del listado.

#### **2.5 Seleccionar las palabras clave**

Una vez que se haya complementado el listado, es necesario seleccionar tres palabras clave. Una de ellas será la palabra clave principal (máximo 60 caracteres) y debe describir en mayor medida el contenido de la página; las otras dos recibirán el nombre de palabras clave secundarias y su propósito es ofrecer más información (Tabla 4).

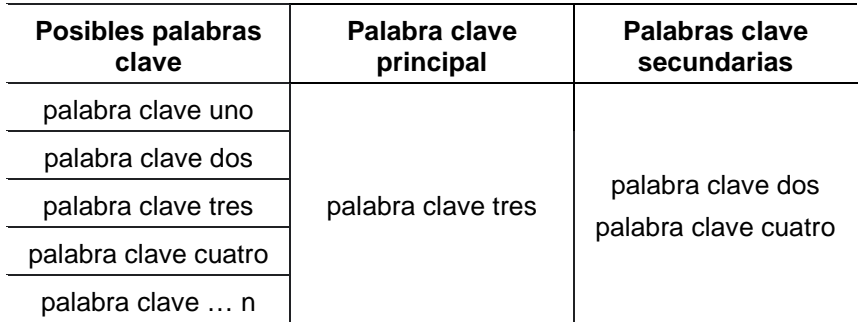

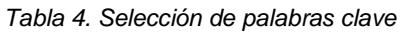

## **2.6 Listar sinónimos**

Una vez seleccionadas las palabras clave, es recomendable listar sinónimos (Tabla 5) para las palabras clave principales como para las secundarias. Estos términos pueden enriquecer los contenidos sin afectar la temática de la página y ayudan a evitar el abuso de las palabras clave.

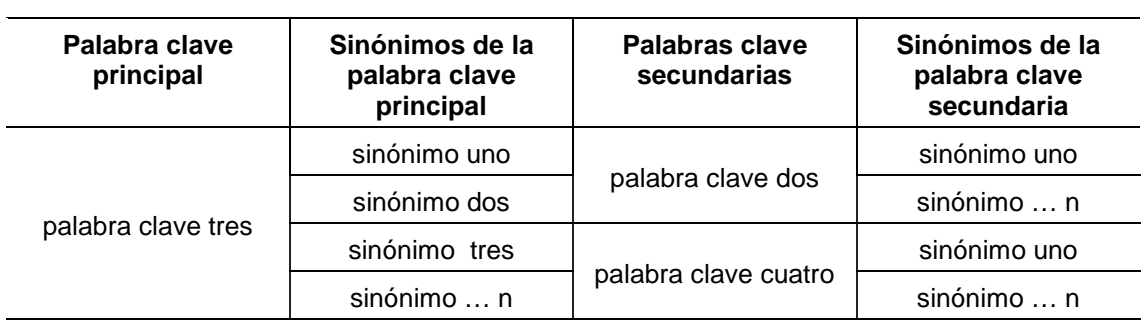

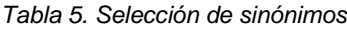

## **2.7 Distribuir en las etiquetas y el contenido**

Existen etiquetas HTML que son fundamentales para contextualizar el contenido de una página en los motores de búsqueda, por tal motivo es importante distribuir las palabras clave en ellas. Las etiquetas son: title, description, h1 y alt.

Se recomienda integrar los contenidos de las etiquetas a la relación de páginas para contar con una referencia organizada (Tabla 6). Cuando se haya definido el contenido de las etiquetas, se debe añadir al etiquetado HTML.

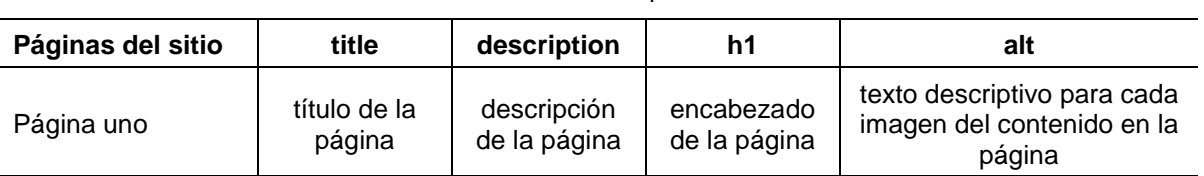

#### *Tabla 6. Distribución de palabras clave*

#### **2.7.1 title**

El título comunica el contenido de la página en los resultados de búsqueda orgánica, por esta razón la palabra clave principal debe incluirse en este elemento. Se presenta como un enlace en el que se da clic para ingresar a la página. En la Figura 5 se observa que el título UNAM | Portal UNAM resalta más que los otros elementos presentados en el resultado de búsqueda.

> https://www.unam.mx = UNAM | Portal UNAM Con centros de estudio en varios Estados del país, pero mayormente en el Distrito Federal, la UNAM es la universidad pública más grande en el país.

*Figura 5. Despliegue del título en la página de resultados*

El título se escribe en la etiqueta <title> dentro del elemento <head> de cada página HTML (Figura 6).

<title>UNAM | Portal UNAM</title>

*Figura 6. Etiquetado del título en HTML*

Utilice una longitud menor a 60 caracteres para garantizar que el título aparezca completo en los resultados. El título de cada página del sitio debe ser único, esto permite a los motores de búsqueda saber en qué se diferencian. Si dos o más páginas tienen el mismo título se considera contenido duplicado y esto afecta su posicionamiento.

#### **2.7.2 description**

La descripción debe incluir un resumen de la página y explicar con precisión su contenido. Aquí pueden añadirse la palabra clave principal y las secundarias. La descripción aparece en los resultados de la búsqueda orgánica.

En la Figura 7 se observa la descripción: "Con centros de estudio en varios Estados del país, pero mayormente en el Distrito Federal, la UNAM es la universidad pública más grande en el país." Se presenta en un texto más pequeño que el título y en color oscuro.

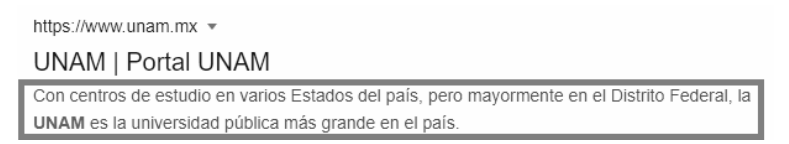

*Figura 7. Despliegue de la descripción en la página de resultados*

La descripción se debe escribir dentro del elemento <meta name="description"> de cada página HTML (Figura 8).

> <meta name="description" content="Con centros de estudio en varios Estados del país, pero mayormente en el Distrito Federal, la UNAM es la universidad pública más grande en el país." />

> > *Figura 8. Etiquetado de la descripción en HTML*

Si bien no existe un límite de caracteres para la descripción, se recomienda que sea de 300 como máximo y que en los primeros 160 aparezca el texto que se desea presentar al usuario en los resultados de búsqueda. Los caracteres que excedan este último número no se mostrarán.

#### **2.7.3 h1**

Los encabezados permiten establecer y resaltar los títulos de las secciones de una página web. La información dentro de esta etiqueta se presenta directamente al usuario en distintos tamaños, según su importancia. De esta forma se genera una estructura jerárquica que facilita la navegación.

Existen seis tamaños de encabezados, que van del <h1> hasta el <h6> (Figura 9).

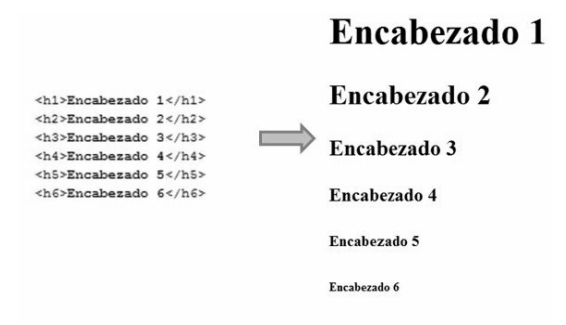

*Figura 9. Etiquetado de los encabezados h en orden jerárquico*

Si bien el uso de los encabezados dependerá de las necesidades de estructura de cada página, se recomienda utilizar al menos el encabezado <h1> en cada página. Esto se debe a que es el principal indicador de información. El encabezado <h1> sólo debe incluirse una vez por página y requiere de la palabra clave principal.

Si dos o más páginas cuentan con la misma información en la etiqueta <h1> su posicionamiento se verá afectado, pues se podría considerar como contenido duplicado. Por otra parte, es recomendable seguir un orden jerárquico en el uso de los encabezados, es decir, utilizar las etiquetas h1,h2,h3...h6 en orden, y no saltar de la etiqueta h1 a la h4.

#### **2.7.4 alt**

El atributo alt ofrece la descripción (texto alternativo) de una imagen cuando ésta no puede mostrarse o cuando un usuario visualiza la página con tecnologías de asistencia, como un lector de pantalla. Se agrega dentro del elemento <body>, en cada página HTML donde se encuentran las imágenes (Figura 10).

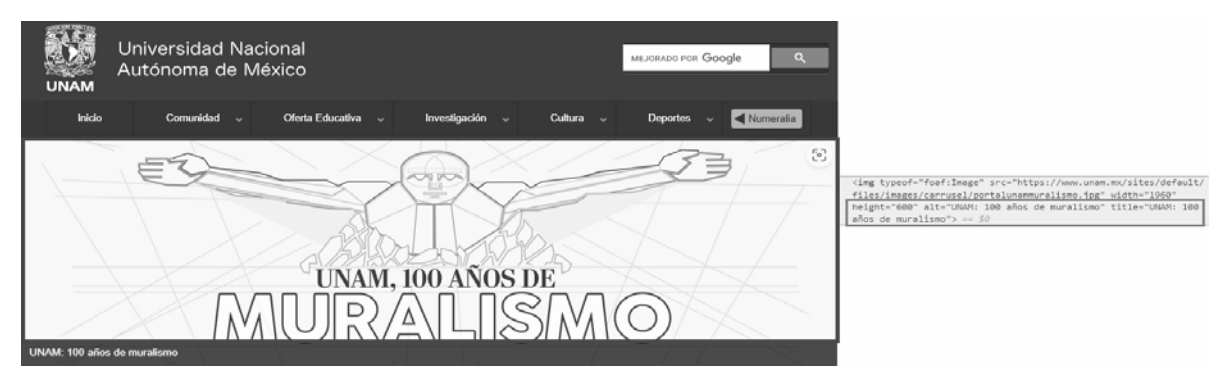

*Figura 10. Etiquetado del atributo alt en HTML*

La optimización de los nombres de archivo de las imágenes y del texto alternativo facilita que los robots de búsqueda de imágenes, como Google Images, comprendan el contenido.

Es importante considerar que el texto alternativo es una referencia de apoyo para el usuario, por lo que debe estar asociado a la imagen. En general, las imágenes se encuentran estrechamente relacionadas con el contenido, por lo que se puede aprovechar el atributo para añadir las palabras clave principales y secundarias.

#### **2.7.5 URL**

Los buscadores necesitan una URL única para cada contenido. Esto facilita su rastreo, indexación y búsqueda. Se sugiere que las URL sean descriptivas para que los usuarios las entiendan y recuerden con facilidad.

La URL de una página se muestra en los resultados de búsqueda, cerca del título del documento (Figura 11).

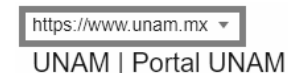

Con centros de estudio en varios Estados del país, pero mayormente en el Distrito Federal, la UNAM es la universidad pública más grande en el país.

*Figura 11. Despliegue de la URL en la página de resultados de búsqueda*

Los motores de búsqueda pueden rastrear cualquier URL, pero se recomienda incorporar en su estructura la palabra clave principal. Se deben evitar URL extensas con parámetros innecesarios o caracteres especiales.

#### **2.8 Implementar en las páginas**

Al optimizar los contenidos digitales para que se posicionen mejor y lleven usuarios al sitio, es importante incorporar las palabras clave en el etiquetado del código fuente. También es necesario incluir "naturalmente" las palabras clave y sus sinónimos en los contenidos. Por último, es importante no repetir demasiado las palabras clave, tanto en el código como en el contenido, ya que los algoritmos de los buscadores podrían catalogar la página como spam o sobre optimizada, lo cual sería contraproducente para el posicionamiento del sitio web.

#### **REFERENCIAS**

- [1] Alavez Barrita, C. E., (2020, abril). *Guía Técnica - Palabras Clave (N.o 1)*. Visibilidad Web UNAM. Recuperado de https://www.visibilidadweb.unam.mx/sites/default/files/recursos/2020- 06/SVW\_GuiaTecnicaSitiosWeb\_PalabrasClave.pdf
- [2] Alavez Barrita, C. E., (2020, abril). *Guía Técnica - Etiqueta Title (N.o 1)*. Visibilidad Web UNAM. Recuperado de https://www.visibilidadweb.unam.mx/sites/default/files/recursos/2020- 06/SVW\_GuiaTecnicaSitiosWeb\_Title.pdf
- [3] Alavez Barrita, C. E., (2020, abril). *Guía Técnica - Meta etiqueta Description*. Visibilidad Web UNAM. Recuperado de https://www.visibilidadweb.unam.mx/sites/default/files/recursos/2020- 06/SVW\_GuiaTecnicaSitiosWeb\_Description.pdf
- [4] Alavez Barrita, C. E., (2020, abril). *Guía Técnica - Encabezados h (N.o 1)*. Visibilidad Web UNAM. Recuperado de https://www.visibilidadweb.unam.mx/sites/default/files/recursos/2020- 06/SVW\_GuiaTecnicaSitiosWeb\_Headers.pdf
- [5] Google Developers, (s/f). *Search Engine Optimization (SEO) Starter Guide*. Recuperado de https://developers.google.com/search/docs/beginner/seo-starter-guide?hl=en
- [6] Semrush Blog, (2022, enero). *What Are SERP Features? An In-Depth Guide*. Recuperado dehttps://www.semrush.com/blog/serp-features-guide/

#### **ANEXO. CASO DE EJEMPLO.**

Análisis de las palabras clave para una página que ofrece un curso gratuito de administración de proyectos a través de Zoom (Tabla 1).

*Tabla 1. Listado de páginas*

**Páginas del sitio**

Curso de administración de proyectos

#### **1. Listar las posibles palabras clave**

Generar el listado de posibles palabras clave (Tabla 2).

*Tabla 2. Listado de páginas priorizadas con las posibles palabras clave*

| Páginas del sitio                          | Prioridad | Posibles palabras clave                 |  |
|--------------------------------------------|-----------|-----------------------------------------|--|
| de administración de<br>Curso<br>provectos | Alta      | curso de administración<br>de proyectos |  |

#### **2. Identificar palabras que puedan complementar el listado.**

Buscar "curso de administración de proyectos" (Figura1).

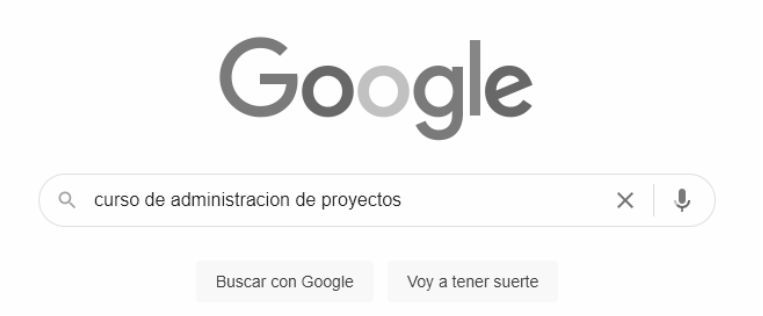

*Figura 1. Página principal del buscador con el término de búsqueda.*

Revisar la página de resultados o SERP (Figura 2), así como las secciones *Preguntas relacionadas* y *Búsquedas relacionadas*. En este ejemplo se puede identificar como posibles palabras clave las siguientes: "aprende sobre administración de proyectos con cursos online", "estudiar para ser gestor de proyectos", "aprende sobre administración de proyectos en línea", "curso básico de administración de proyectos", "gestión de proyectos", "cursos de administración de proyectos gratis" y "curso gestión de proyectos pmi".

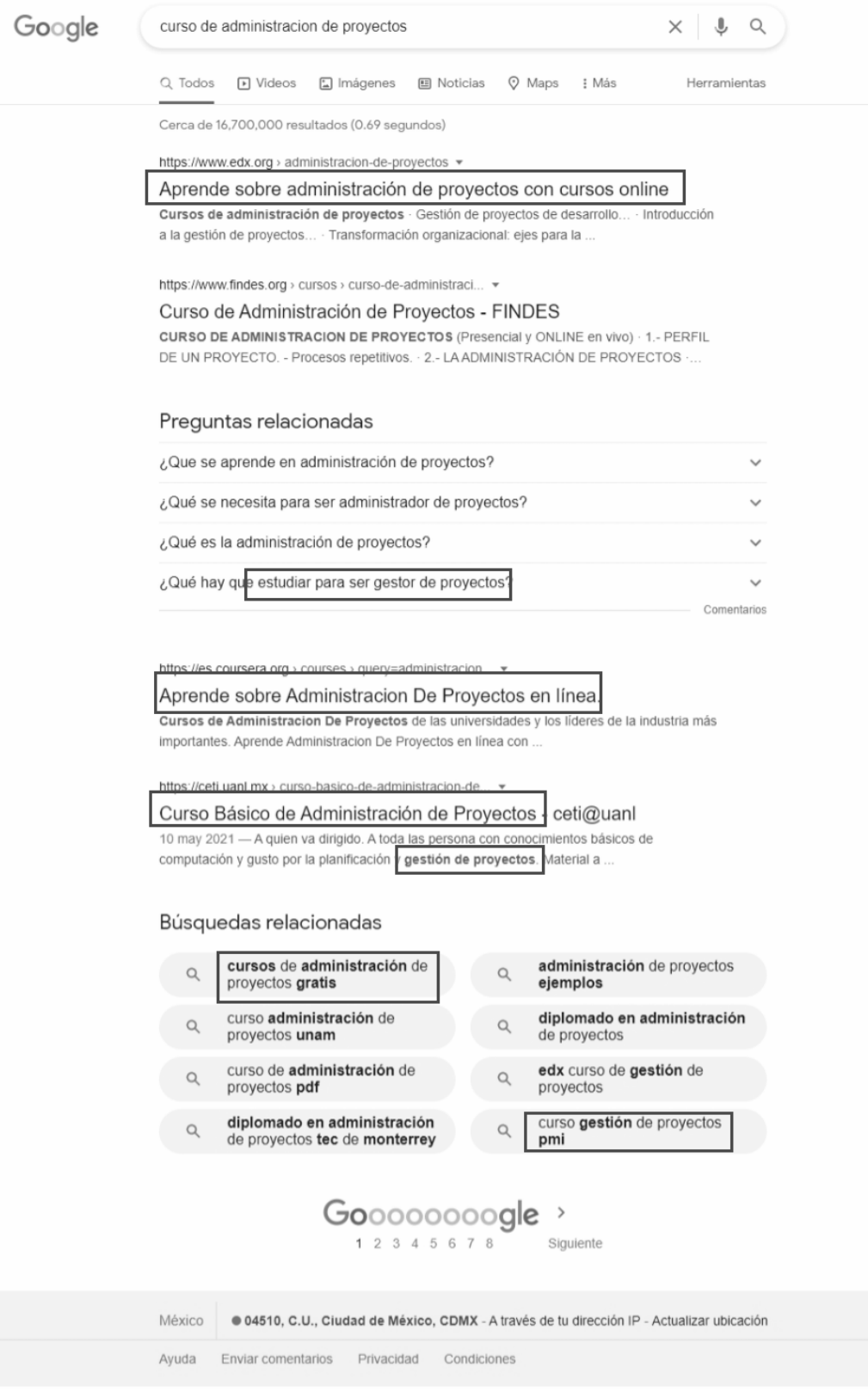

*Figura 2. Página con los resultados de búsqueda.*

Añadir las nuevas palabras clave al documento de trabajo (Tabla 3).

| Páginas del sitio                                | <b>Prioridad</b> | Ideas de palabras clave                                              |  |
|--------------------------------------------------|------------------|----------------------------------------------------------------------|--|
|                                                  |                  | curso de administración de<br>proyectos                              |  |
|                                                  |                  | aprende sobre<br>administración de<br>proyectos con cursos<br>online |  |
|                                                  |                  | estudiar para ser gestor de<br>proyectos                             |  |
| Curso<br>de<br>administración<br>de<br>proyectos | Alta             | aprende sobre<br>administración de<br>proyectos en línea             |  |
|                                                  |                  | curso básico de<br>administración de<br>proyectos                    |  |
|                                                  |                  | gestión de proyectos                                                 |  |
|                                                  |                  | cursos de administración<br>de proyectos gratis                      |  |
|                                                  |                  | curso gestión de proyectos<br>pmi                                    |  |

*Tabla 3. Listado de páginas priorizadas con las posibles palabras clave*

# **3. Seleccionar las palabras clave**

Una vez que se completó el listado, seleccionar o generar una palabra clave principal y dos palabras clave secundarias de acuerdo con las características del servicio o contenido ofertado (Tabla 5).

| Páginas<br>del sitio                                 | <b>Prioridad</b> | Ideas de palabras clave                                              | Palabra clave<br>principal | Palabras clave<br>secundarias |
|------------------------------------------------------|------------------|----------------------------------------------------------------------|----------------------------|-------------------------------|
| Curso<br>de<br>administrac<br>ión<br>de<br>proyectos | Alta             | curso de administración<br>de proyectos                              |                            | curso en línea gratis         |
|                                                      |                  | aprende sobre<br>administración de<br>proyectos con cursos<br>online | curso de<br>administración |                               |
|                                                      |                  | estudiar para ser gestor<br>de proyectos                             | de proyectos               |                               |
|                                                      |                  | aprende sobre<br>administración de<br>proyectos en línea             |                            |                               |

*Tabla 5. Selección de palabras clave*

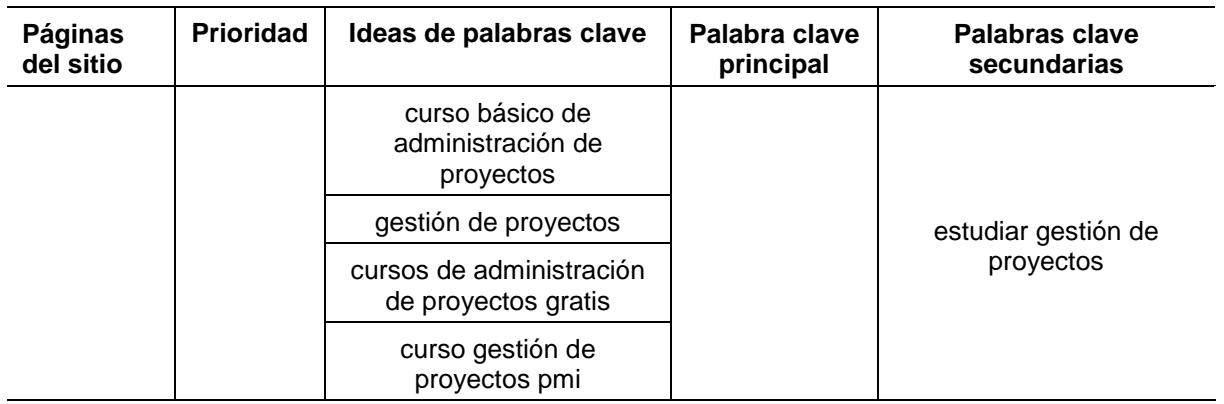

# **4. Listar sinónimos y conceptos relacionados con las palabras clave**

Añadir sinónimos y términos relacionados con las palabras clave seleccionadas (Tabla 6).

| Páginas<br>del<br>sitio                       | Prioridad | Ideas de<br>palabras clave                                           | Palabra clave<br>principal                 | <b>Palabras</b><br>clave<br>secundarias | Sinónimos/<br>términos<br>relacionados     |
|-----------------------------------------------|-----------|----------------------------------------------------------------------|--------------------------------------------|-----------------------------------------|--------------------------------------------|
| Curso<br>de<br>administración<br>de proyectos |           | curso de<br>administración<br>de proyectos                           | curso de<br>administración<br>de proyectos | curso en línea<br>gratis                | aprender                                   |
|                                               |           | aprende sobre<br>administración<br>de proyectos con<br>cursos online |                                            |                                         | project management                         |
|                                               |           | estudiar para ser<br>gestor de<br>proyectos                          |                                            |                                         | formación                                  |
|                                               | Alta      | aprende sobre<br>administración<br>de proyectos en<br>línea          |                                            |                                         | capacitación                               |
|                                               |           | curso básico de<br>administración<br>de proyectos                    |                                            | estudiar<br>gestión de<br>proyectos     | pmi, project<br>management<br>institute    |
|                                               |           | gestión de<br>proyectos                                              |                                            |                                         | pmp, project<br>management<br>professional |
|                                               |           | cursos de<br>administración<br>de proyectos<br>gratis                |                                            |                                         | curso virtual                              |
|                                               |           | curso gestión de<br>proyectos pmi                                    |                                            |                                         | curso online                               |

*Tabla 5. Selección de sinónimos y términos relacionados*

# **5. Distribuir palabras clave en las etiquetas**

Distribuir las palabras clave en los elementos HTML principales: title, description, h1, alt y URL (Tabla 8).

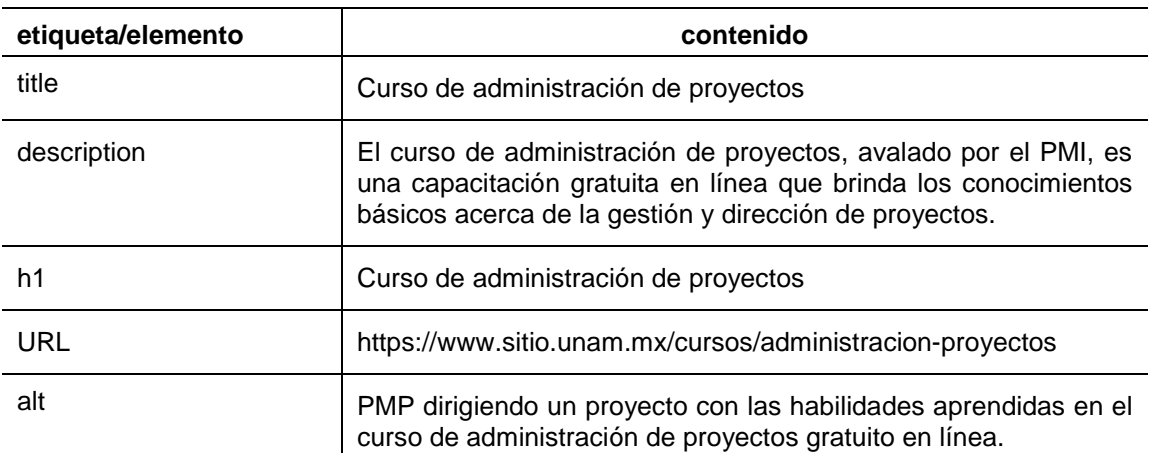

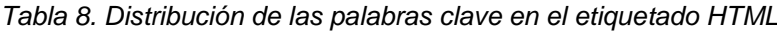